Brainfision

## 8-3. Image analysis (Analyze)

## 8-3-1. Specifying data analysis area by adding a mask layer (add mask)

To specify data analysis area, you can use a ROI (rectangle or polygon) or add a mask layer. Specify data analysis area on the mask layer.

Select [Analyze]-[Add mask..] to display the following screen.

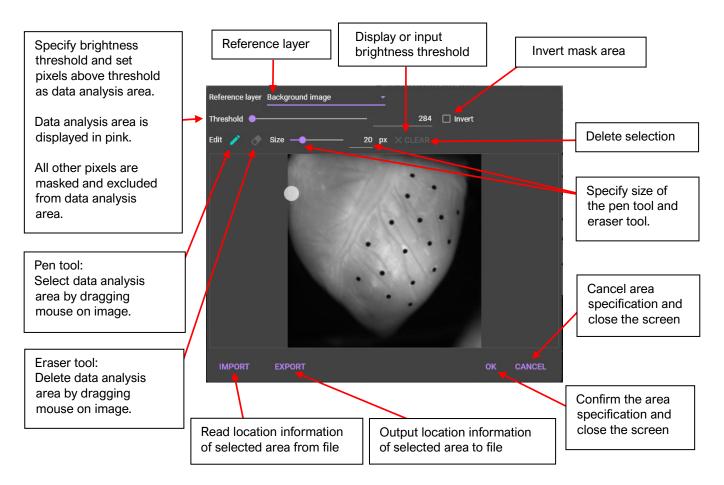

Difference ( $\Delta F$ )

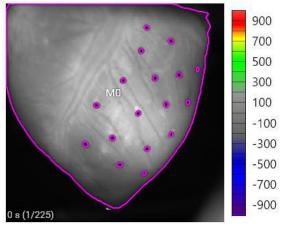

Range specification by mask layer